## Top tips on certification ahead of results this year

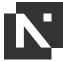

| aneda of results this year |   |                                                                                                    |
|----------------------------|---|----------------------------------------------------------------------------------------------------|
|                            | 1 | <b>Remember to update learners' names</b><br>Ensure all learner names are correct and make any name amendments required<br>before submitting your certification claims.                                                                                                    |
|                            | 2 | Check the new status column on the portal before you make a claim<br>When you make a claim, the portal will update the learner status to either 'full' or<br>'partial' based on the units you've previously banked or marked. The new status<br>column will tell you the calculated status based on your new marks.                                                                                                    |
|                            | 3 | <b>Top up your learners if required</b><br>If your learners are on qualifications which are part of a nested suite, you can top<br>up learners through the portal. Make sure you have achievements on the original<br>batch before you top up to the new qualification.                                                                                                    |
|                            | 4 | <b>Don't forget to claim your certificates</b><br>You can do this any time – don't wait! For graded qualifications, you can claim<br>these once you've submitted and banked, either via Direct Claim Status (DCS)<br>or EQA sign off, and you've received your external assessment results (note<br>that centres waiting for results to be released should not make a claim until<br>they receive their results). For non-graded qualifications, claim your certificates<br>when you are ready so these can be sent to your EQA if needed. Your learner<br>certificates will then be printed and dispatched. |
|                            | 5 | View an individual eCertificate or request multiples if you need to<br>eCertificates will be available straight away if you have DCS or as soon as your<br>EQA accepts your claim.                                                                                                    |
|                            | 6 | Select the correct delivery address<br>We don't want your certificates to go to the wrong place, so remember to select<br>the correct address for them to be dispatched to in order to ensure there is no<br>delay in you receiving them.                                                                                                    |
|                            | 7 | Withdraw any learners who are no longer likely to complete<br>Before you claim for certificates, withdraw any learners who are no longer going<br>to complete the qualification so that your records are accurate.                                                                                                    |
|                            | 8 | <b>Remember that NCFE doesn't issue T Level certificates</b><br>The ESFA is responsible for issuing certificates to students who achieve a T Level.<br>More information can be found here.                                                                                                    |

Find further details on certification in the **Portal User Guide**.